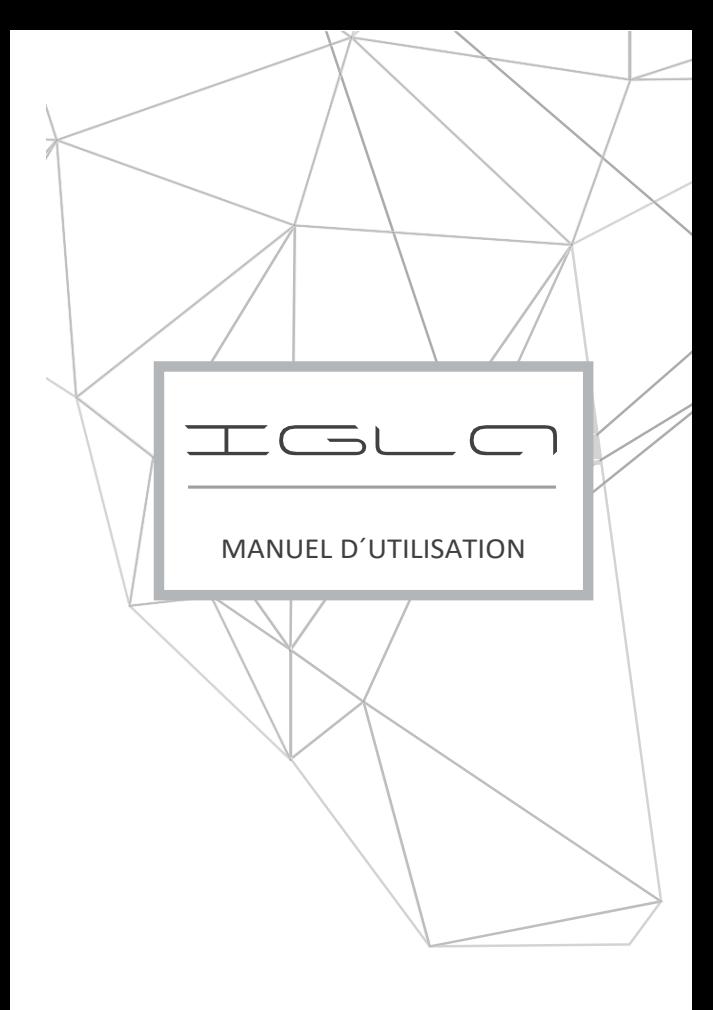

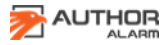

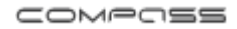

### **Cher propriétaire,**

Notez que les dispositifs antivols de **AUTHOR ALARM** ne sont pas destinés à l'auto-installation.

Nous vous recommandons fortement l'installation et la configuration de l'ensemble acheté, uniquement dans un centre d'installation certifié.

# **Les dispositifs installés par des installateurs non certifiés ne sont pas visés par la garantie ni le service.**

Le fabricant ne saura être tenu aucunement responsable de tous dommages liés à l'utilisation du dispositif à d'autres fins que celle prévue ni du non-respect des normes de sécurité.

**Ne laissez pas le manuel et la carte plastique qui vous ont été remis avec les codes secrets et instructions dans la voiture.**

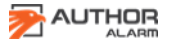

### **GUIDE DE CONTENUS**

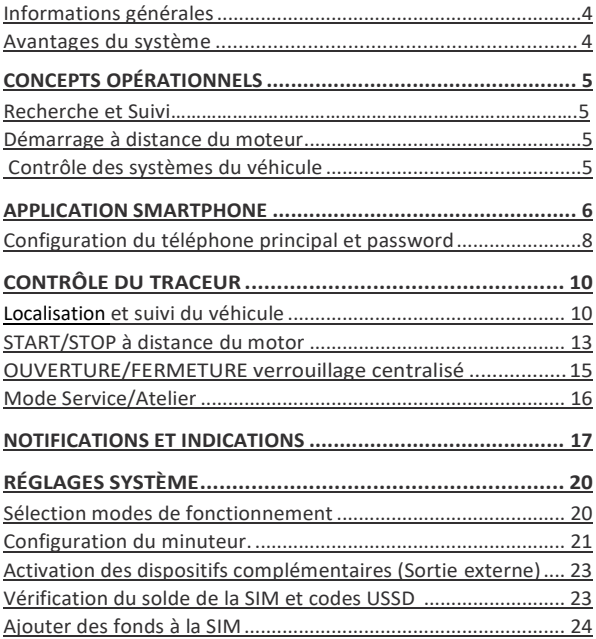

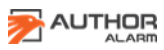

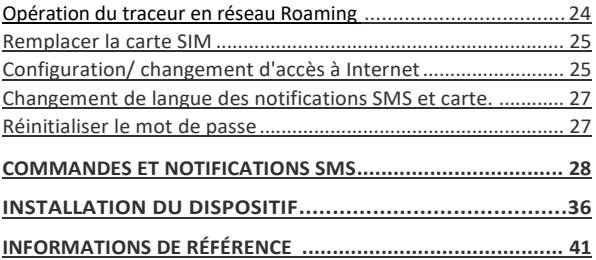

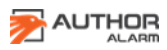

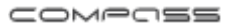

# <span id="page-4-0"></span>**INFORMATION GÉNÉRALE**

COMPASS est un traceur GSM/GPS innovant, utilisé pour déterminer l'emplacement du véhicule par l'application mobile du Smartphone. Le traceur peut être géré par l'application mobile Author Connect pour iOS et Android ou par l'envoi de commandes SMS.

Une sortie externe du traceur permet démarrer à distance des dispositifs complémentaires (comme le navigateur ou la caméra du véhicule). Une entrée externe permet d'informer le propriétaire du véhicule concernant le changement d'état des unités et systèmes du véhicule ou le déclenchement de l'alarme.

Le traceur GSM/GPS peut être complété avec le système antivol IGLA et le module AUTOSTART pour assurer une sécurité supplémentaire pour le véhicule ainsi que le démarrage à distance du moteur.

### <span id="page-4-1"></span>**Avantages du système**

- Control du système avec l'application pour Smarphone.
- Géolocalisation et positionnement en utilisant GPS/GSM
- Démarrage à distance du moteur pour le laps de temps dont vous avez besoin (lorsque le module AUTOSTART est connecté)
- Ouverture et fermeture par verrouillage centralisé\*
- Sélection du mode Traceur ou du mode Balise.
- Informations sur le solde du compte de la carte SIM indiqué sur votre smartphone.
- Petite taille, facile á cacher et d'installation simple
- Pour véhicules avec alimentation + 12 V
- Mode Service/Atelier sélectionnable

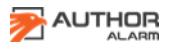

## <span id="page-5-0"></span>**CONCEPTS OPÉRATIONNELLES**

Vous pouvez utiliser l'application mobile Author Connect. Pour iOS et Android pour contrôler le traceur ou envoyer des commandes SMS et recevoir des notifications par SMS.

#### <span id="page-5-1"></span>**Suivi de l'emplacement du véhicule.**

COMPASS GSM / GPS définit l'emplacement du véhicule à l'aide de signaux satellites GPS ou de données de réseau GSM. Selon la demande de l'utilisateur, l'emplacement actuel peut être affiché sur l'écran de l'application mobile ou envoyé par SMS à une heure choisie.

#### <span id="page-5-2"></span>**Démarrage à distance du moteur**

Le démarrage à distance du moteur est disponible lorsque le module AUTOSTART est installé et connecté. Le système permet de chauffer le moteur et l'intérieur de la voiture par temps froid, ainsi que de rafraîchir l'intérieur avant un déplacement par temps chaud.

Dans certains véhicules, vous pouvez également contrôler le chauffage indépendant Webasto pré-installé.

#### <span id="page-5-3"></span>**Contrôle des systèmes du véhicule**

Le système surveille et analyse l'état des unités du véhicule 24 heures sur 24 et informe immédiatement le propriétaire de la voiture si quelqu'un essaie d'accéder au véhicule, d'ouvrir le capot, de mettre le contact ou de commencer à conduire (dépend des périphériques supplémentaires connectés à l'entrée externe ou au CANBUS).

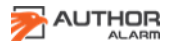

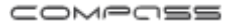

# <span id="page-6-0"></span>**APPLICATION SMARTPHONE**

L'installation doit être effectuée par un installateur professionnel qualifié qui effectuera également l'enregistrement initial et la configuration de L'application AUTHOR CONNECT pour un bon fonctionnement.

**ATTENTION !** Lorsque vous avez terminé l'installation de l'appareil COMPASS GSM / GPS, vous devez créer un compte dans l'APP Author Connect et enregistrer immédiatement le traceur pour des raisons de sécurité et de garantie.

1. Téléchargez et installez l'APP **Author Connect** pour: iOS (10.0 et supérieur) ou Android (4.1 et supérieur):

*<https://itunes.apple.com/ru/app/author-connect/id1394124230> [https://play.google.com/store/apps/details?id=com.dma.author.](https://play.google.com/store/apps/details?id=com.dma.author.connect) [connect](https://play.google.com/store/apps/details?id=com.dma.author.connect)*

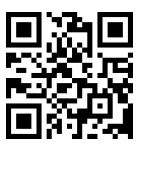

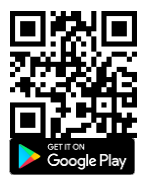

**ATTENTION!** Lorsque vous modifiez les paramètres, assurez-vous que l'appareil COMPASS GSM / GPS est allumé et enregistré sur le réseau. Votre Smartphone doit également être connecté à Internet.

2. Exécutez L'application Author Connect. Appuyez sur "Créer un nouveau compte" et entrez votre numéro de téléphone mobile dans le système. Spécifiez les paramètres du compte :

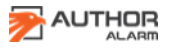

**App Store** 

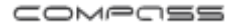

• Phone number - votre numéro de téléphone mobile, y compris le code du pays (exemple +34 666 666 666 pour L'Allemagne, indiquer uniquement les chiffres).

• Password - de 8 à 64 caractères sans espaces (lettres latines, chiffres, caractères spéciaux)

• First Name and Last Name - au moins 3 symboles (lettres, espaces, tirets) n'utilisez pas d'espaces et de tirets au début et à la fin du mot.

3. Suivez les instructions à l'écran et associez le traceur COMPASS GSM / GPS à votre compte. Utilisez la carte en plastique incluse dans le kit avec le numéro de série et le code PIN de l'appareil, caché sous la couche de protection.

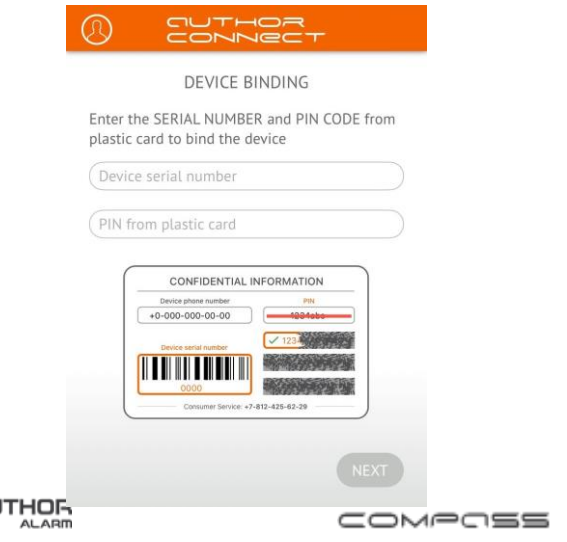

**AL** 

### 4. COMPASS GSM / GPS le traceur est prêt!

**Pour supprimer votre compte**, ouvrez votre profil en cliquant sur l'icône dans le coin supérieur gauche de l'écran et appuyez sur

"Supprimer le compte". COMPASS GSM / GPS ne sera pas jumelé et votre profil sera complètement supprimé du serveur.

Pour re-paire votre COMPASS GSM / GPS: utiliser la carte en plastique inclue avec le numéro de série de l'appareil et le code PIN caché sous la couche de protection. Il y a 3 codes PIN imprimés sur la carte. Chacun d'eux peut être utilisé pour re-paire.

**ATTENTION!** Ne pas effacer la couche de protection et ne pas utiliser un nouveau code PIN sans avoir besoin. Après avoir utilisé le nouveau code PIN, l'ancien devient invalide!

**ATTENTION!** Si tous les codes PIN ont été utilisés, appelez L'équipe de support technique AUTHOR Alarm international (+7812-425-62-29 Russie) ou contactez votre bureau de vente et de service local.

<span id="page-8-0"></span>**Principaux paramètres du téléphone**

**ATTENTION!** Lorsque l'installation du module COMPASS GSM / GPS est terminé, réglez immédiatement le numéro de téléphone principal pour des raisons de sécurité. Le téléphone principal est utilisé pour contrôler le traceur sans demande de mot de passe.

**ATTENTION!** Le mot de passe 1234 est défini sur le système par défaut. Nous vous recommandons fortement de le changer avant utilisation.

COMPASS GSM / GPS peut être configuré et contrôlé par des commandes SMS envoyées depuis n'importe quel téléphone au numéro de téléphone de la carte SIM du traceur.

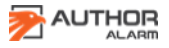

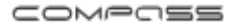

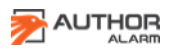

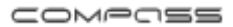

Dans la plupart des cas, un mot de passe est nécessaire pour exécuter des commandes SMS. Certaines commandes peuvent être exécutées sans mot de passe, pour effectuer cela, votre numéro de téléphone doit être configuré sur le système en tant que téléphone principal. Un téléphone principal est également nécessaire pour régler les minuteries du traceur.

Pour définir le numéro de téléphone principal, envoyez un SMS au numéro de téléphone SIM entré dans le traceur :

## **[password]+ [numéro de téléphone principal]**

Le numéro de téléphone principal doit être au format international, y compris le code du pays, avec des chiffres seulement (pas d'espaces, de tirets et de crochets).

*Par exemple: 1234 + 49112223344*

*Assurez-vous de recevoir le SMS de confirmation\*: Master phone is set to: +49112223344.*

**ATTENTION!** Si le numéro de téléphone principal n'a pas été spécifié, le numéro de téléphone à partir duquel vous envoyez la première commande sera automatiquement configuré comme numéro de téléphone principal.

**Pour changer le mot de passe** par défaut, envoyez un SMS au numéro de téléphone du traceur SIM:

**[password] pass [new password]** Le nouveau mot de passe doit être composé de 4 chiffres de 0 à 9.

*Par exemple: 1234 pass 5678*

*Assurez-vous de recevoir le SMS de confirmation\*: Password successfully changed to 5678.*

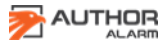

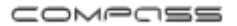

\* Si COMPASS GSM / GPS fonctionne en mode Balise, les commandes SMS sont reçues et exécutées uniquement au début.

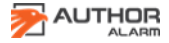

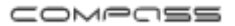

# <span id="page-12-0"></span>**CONTRÔLE DU TRACEUR**

Cette section décrit comment contrôler le Traceur via l'application mobile Author Connect. Pour savoir comment contrôler le traceur à l'aide des commandes SMS, voir page 20.

<span id="page-12-1"></span>**Suivi de l'emplacement du véhicule.**

COMPASS GSM / GPS trouve l'emplacement de votre véhicule grâce au positionnement GPS. Si le signal satellite est faible ou l'emplacement est perdu, il sera déterminé par le réseau GSM.

La précision des coordonnées dépend de la méthode de géolocalisation:

• Les satellites détectés par GPS localisent le véhicule avec une précision de quelques mètres.

• La technologie GSM-LBS (location-based service) détecte l'emplacement du véhicule. La précision de positionnement à l'intérieur de la ville peut aller jusqu'à plusieurs dizaines/centaines de mètres. En dehors de la ville, jusqu'à plusieurs kilomètres.

**ATTENTION!** En raison des caractéristiques de la technologie GPS, le positionnement de la voiture peut avoir un certain retard.

Il y a 2 façons d'obtenir les coordonnées du véhicule, en fonction du mode de fonctionnement actuel:

**ATTENTION! Vous pouvez changer le mode de fonctionnement** de COMPASS GSM / GPS en envoyant des commandes SMS, voir pag.20.

*1. Mode de suivi (coordonnées sur demande)*

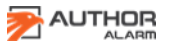

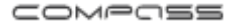

Ce mode est défini par défaut. Pour visualiser l'emplacement actuel du véhicule sur la carte, exécutez L'application mobile Author Connect, ouvrez l'écran Carte et appuyez sur le bouton Mettre à Jour.

### *2. Mode balise (coordonnées par minuterie)*

L'emplacement du véhicule est envoyé par SMS sur le numéro de téléphone principal au moment choisi ou par intervalles définis par l'utilisateur. Le reste du temps, le traceur gps se met en veille pour réduire la consommation d'énergie et ne pas être découverte par les scanners radio.

#### **SMS exemple avec coordonnés GPS**

*N 58.998866 E 30.456789 216 km / h 165° TTF 56 sec 6 SATS CN 24 https://maps.Google.com?daddr= 58,998866, 30,456789* coordonnées du véhicule vitesse, angle temps de réception du premier signal satellite, nombre de satellites, niveau de signal moyen lien vers la carte Google

#### **Exemple SMS avec coordonnées GSM**

*N 58.998866 E 30.456789 https://maps.Google.com?daddr = 58.998866.30.456789* lien des coordonnées du véhicule vers la carte Google

L'heure exacte et la fréquence des demandes de contact SMS peut être réglé en 2 minuteries.

**Minuterie №1**: préréglé pour s'activer toutes les heures et attendre 10 minutes pour recevoir les commandes SMS envoyés

**Minuterie №2**: préréglé pour s'activer tous les jours à 12h00 (UTC + 0), pour envoyer des messages SMS avec les coordonnées GPS actuelles de

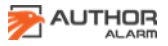

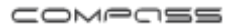

la voiture et attendre 10 minutes pour recevoir des commandements SMS envoyés

Si le signal satellite est faible ou l'emplacement est perdu, il sera déterminé par le réseau GSM. Vous pouvez modifier les paramètres de la minuterie en envoyant des commandes SMS, voir P. 21.

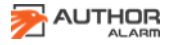

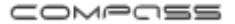

# <span id="page-15-0"></span>**DÉMARRAGE/COUPURE à distance du moteur\***

Pour le démarrage du moteur à distance ou pour démarrer le chauffage auxiliaire Webasto préinstallé, lancez l'application mobile Author Connect et ouvrez l'écran de contrôle. Appuyez et maintenez le bouton START pendant 3 secondes. Le moteur démarre alors pour 15 ou 30 minutes au choix.

\* L'exécution de la commande de démarrage du moteur sera confirmée en faisant vibrer votre smartphone (si activé, consultez les paramètres de votre téléphone). Les indicateurs IGN et RUN seront surlignés en orange. Le minuteur de compte à rebours sera visible sur le bouton STOP jusqu'à ce que le moteur soit éteint.

• Si le module AUTOSTART est installé et connecté pour un travail jumelé.

\* Pour arrêter le moteur démarré par le module AUTOSTART, maintenez enfoncé le bouton STOP pendant 3 secondes. Après l'arrêt du moteur avec succès, l'indicateur RUN change de couleur pour le gris et le bouton STOP deviendra START.

\* Les indicateurs activés sont surlignés en orange (lorsque IGLA ou AUTOSTART est connecté via le CANBUS):

- OFF Le moteur est à l'arrêt
- IGN le contact est mis
- RUN Le moteur est en marche

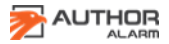

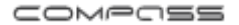

### <span id="page-16-0"></span>**OUVERTURE/FERMETURE Verrouillage centralisé\***

Pour ouvrir ou fermer le verrou central, lancez l'application mobile Author Connect. Ouvrez l'écran de commande et appuyez sur le bouton de fermeture centralisé pour ouvrir ou fermer. Les boutons sont colorés en orange en fonction de l'état actuel du verrouillage central (ouvert / fermé).

\* Uniquement lorsque le système antivol IGLA est installé et que cette fonction est compatible avec votre véhicule.

#### **MODE SERVICE**

Le mode service est utilisé pour la désactivation temporaire du système antivol IGLA lors de la mise à disposition de votre voiture pour l'entretien (sans révéler le code PIN ou l'installation).

Pour activer ou désactiver le mode Service, exécutez l'application Author Connect et appuyez sur le bouton **Mode service** de l'écran de Contrôle. Le bouton est surligné en orange lorsque le mode Service est activé.

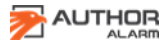

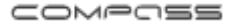

## <span id="page-17-0"></span>**NOTIFICATIONS ET INDICATIONS**

**COMPASS GSM / GPS** fournit une surveillance continue des unités et des systèmes du véhicule et informe instantanément le propriétaire de la voiture du changement d'état via l'application mobile **Author Connect** de la manière suivante:

1. Indicateurs d'état sur l'écran de contrôle.

\* Solde de la carte SIM actuellement affiché \*\*

- Tension de la batterie du véhicule
- État du mode Service (ON / OFF)
- État Fermeture Centralisé (ouvert / fermé)
- ÉTEINT Le moteur est à l'arrêt
- IGN le démarrage est connecté
- MARCHE le moteur est en marche

2. L'écran d'événements contient les notifications dans l'ordre chronologique d'apparition.

- Passage au réseau mobile itinérant et retour au réseau local
- Activer On / off
- Le moteur START / STOP
- Démarrage du moteur à distance via AUTOSTART
- Fermeture centralisée est ouvert / fermé
- Les portes, capot, coffre sont ouverts / fermés
- Activation et autorisation de sécurité IGLA
- *Alarme!* Antidémarrage Igla activé
- *Alarme!* Mode Anti Car-jacking activé
- *Alarme!* Voiture système de sécurité activé
- *Alarme!* Tentative d'enregistrement d'une nouvelle clé
- Service mode ON / OFF
- Connexion de porteclé de présence et appairage de smartphone

*\* Certaines notifications nécessitent l'installation d'IGLA ou AUTOSTART.*

*\*\* Seulement si l'opérateur de la carte SIM installée dans le Traceur le prend en charge* 

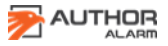

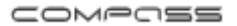

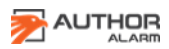

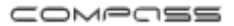

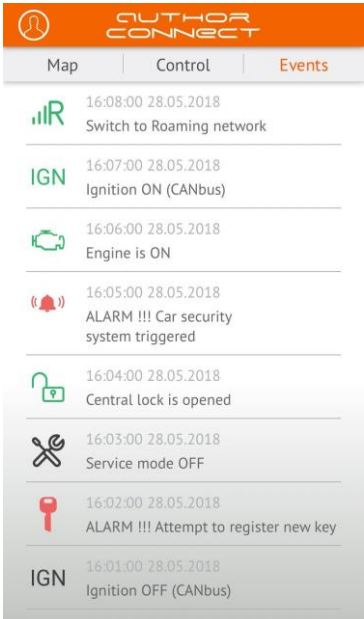

- 1. Notifications Push (messages pop-up)
- Le système d'alarme a été activée.
- Le démarrage du moteur a été bloqué par IGLA
- Anti Car-jacking a été activé
- Le mode Service a été activé
- Tentative d'enregistrement d'une nouvelle clé

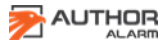

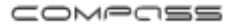

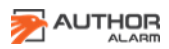

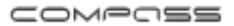

Des messages d'état apparaîtront également si le signal reçu d'un périphérique supplémentaire connecté à l'entrée externe «-» (par exemple, état du moteur, données des senseurs, état de verrouillage de porte, coffre ou capot).

Lorsqu'un signal est reçu d'une entrée externe, le traceur s'active et envoie une notification et l'emplacement actuel au propriétaire de la voiture.

Le propriétaire de la voiture peut définir le texte de la notification selon l'événement survenu. Le texte par défaut est : "L'entrée n. ° 1 est activé pendant 1 seconde".

Pour le changer, envoyez un SMS au numéro de téléphone de la carte SIM installée dans le traceur :

### *[password] intext [texte de notification]*

Par exemple: 1234 intext Moteur est en marche

Assurez-vous de recevoir la confirmation par SMS \*:

Le texte de notification est défini sur: Le moteur et EN MARCHE

Si COMPASS GSM / GPS fonctionne en mode BALISE, les commandes SMS sont reçues et exécutées uniquement au début.

Si COMPASS GSM / GPS fonctionne en mode BALISE, les SMS sont reçus uniquement au démarrage.

# <span id="page-21-0"></span>**RÉGLAGES DU SYSTÈME**

<span id="page-21-1"></span>**Sélection du mode de fonctionnement:**

COMPASS GPS / GSM peut fonctionner dans les modes suivants:

- 1. Mode de suivi (configuré par défaut)
- 2. Mode balise

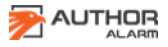

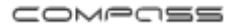

Si le mode Traceur est sélectionné, l'appareil est toujours ON et prêt à recevoir et exécuter des commandes de l'application mobile **Author Connect** ou via des commandes **SMS**

Les minuteries ne sont pas utilisées dans ce mode!

Si le mode **Balise** est sélectionné, l'appareil envoie des coordonnées et exécute des commandes uniquement lorsqu'il demarre avec une minuterie. Tout le temps entre les réactivations le traceur est en mode veille et ne reçoit pas de commandes tant que:

- 1. La première minuterie est activée.
- 2. Elle reçoit un signal à travers la connexion d'entrée.
- 3. Un événement d'alarme s'est produit \*
- IGLA immobilisateur activé
- Mode Anti Car-jacking activé
- Le système d'alarme d'origine a été activée.
- Nouvelle tentative d'enregistrement d'une clé
- Service mode ON / OFF

La période d'activité de la balise avant de passer en mode veille est de 10 minutes à partir de la dernière activité (minuterie d'activation, présence du signal à l'entrée externe, événement d'alarme survenu, commande SMS reçue).

IGLA Antivol doit être installé précédemment.

Pour changer COMPASS GPS / GSM au mode balise, envoyez un SMS au numéro de téléphone de la carte SIM installée: **[password] mode de réglage** 

*Par exemple: 1234 set mode beacon*

*Assurez-vous de recevoir la confirmation par SMS\*:*

 *Device mode is set to beacon.*

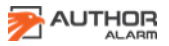

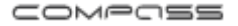

Pour changer COMPASS GPS / GSM au mode Balise, envoyez un SMS au numéro de téléphone de la carte SIM installée: **[password] set mode track**

Par exemple: *1234 set mode track*

*Assurez-vous de recevoir la confirmation par SMS\*: Device mode is set to track.*

#### <span id="page-23-0"></span>**Réglages de la minuterie**

Pour modifier les paramètres de minuterie définie par défaut, envoyez un SMS au numéro de téléphone de la carte SIM installée sur le COMPASS:

**[password] set t<N> [W][G][L] [origin period repeats]**

- *• <N>*  timer number (1 or 2)
- *• [W]*  to wake up
- *• [G]*  to wake up and get GPS coordinates
- *• [L]*  to wake up and get GSM coordinates (LBS)
- *• [origin]*  time of the first daily wake-up
- *• [period]*  interval between wake-ups
- *• [repeats]*  number of wake-ups

Si COMPASS GPS / GSM fonctionne en mode Balise, les commandes SMS sont reçues et exécutées uniquement au début.

L'heure d'activation est spécifiée dans le fuseau horaire actuel. Pour régler l'heure et la durée de l'alarme, utilisez le format suivant (la plage de valeurs est des 00: 00: 00 à 23: 59: 59):

- *• [h]*  hours
- *• [hh:mm]*  hours, minutes
- *• [hh:mm:ss]*  hours, minutes, seconds

Assurez-vous de recevoir la confirmation par SMS\*:

*La configuration du minuteur # <n> est mise à jour: origin: [origin] period: [period] repeats: [repeats] actions: [W][G][L] time to next action: [time to next action]*

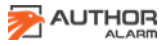

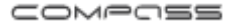

Par défaut, les minuteries sont configurées comme suit:

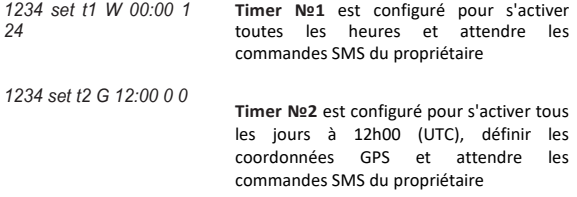

Voir l'exemple de configuration de la minuterie:

Nous voulons régler le Timer №1 pour s'activer à 00h00 et ajouter deux réveils supplémentaires à des intervalles de 3 heures. Au réveil, le traceur doit définir l'emplacement actuel de la voiture, envoyer des coordonnées GPS par message SMS et attendre 10 minutes pour recevoir les commandes de l'utilisateur.

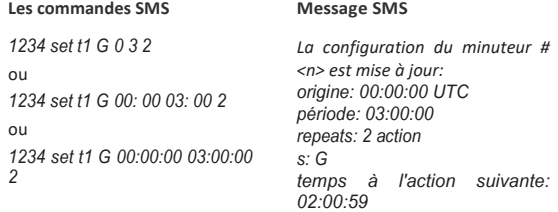

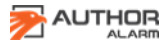

Si la minuterie est réglée pour définir les coordonnées GPS, mais que le signal satellite est faible ou perdu, l'emplacement sera déterminé via le réseau GSM.

Pour connaître les paramètres actuels de la minuterie, envoyez un SMS commande comme **[password] set t < N>?**

Pour désactiver la minuterie, envoyez une commande SMS telle que **[password] set t <N> -**

< N> est le numéro de la minuterie (1 ou 2).

### <span id="page-25-0"></span>**Activation supplémentaire du dispositif via une sortie externe**

Pour activer le périphérique supplémentaire connecté à la sortie externe du traceur (par exemple, navigateur ou caméra du tableau de la voiture), envoyez un SMS au numéro de téléphone de la carte SIM installée sur le

## traceur: **[password] out**

*Par exemple: 1234 out Assurez-vous de recevoir la confirmation par SMS \*: Sortie n. ° 1 est activé pendant 1 seconde.*

### **Comment vérifier le solde de compte de la carte SIM et les codes USSD**

Vous pouvez effectuer des actions supplémentaires en envoyant des codes USSD standard à l'opérateur de réseau mobile de la carte SIM du traceur: pour vérifier le solde du compte, activer/désactiver des services supplémentaires, modifier le tarif de votre compte mobile, etc. Visitez le site Web de l'opérateur mobile pour trouver la liste complète des codes USSD (pour l'opérateur mobile de la carte SIM installée dans le traceur, pas pour l'opérateur de votre numéro de téléphone mobile).

Pour faire une demande USSD, envoyez un SMS au numéro de téléphone de la carte SIM installée dans le traceur: **[password] USSD [code]** *Par exemple: 1234 USSD \* 100 #*

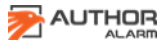

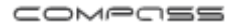

*Assurez-vous de recevoir la confirmation par SMS \* (dépend du code USSD envoyé): USSD: le solde restant est de 5,00€*.

#### <span id="page-26-0"></span>**Ajouter des fonds au compte de la carte SIM**

Pour maintenir le contrôle de COMPASS GSM / GPS, il est nécessaire de déposer des fonds sur le compte du numéro de téléphone de la carte SIM installée dans le traceur. Ce numéro de téléphone est généralement imprimé sur la carte en plastique de l'opérateur de téléphonie mobile. Visitez le site Web de l'opérateur mobile pour les détails du compte.

### <span id="page-26-1"></span>**Fonctionnement du traceur en réseau roaming**

Pour économiser le trafic internet sur le réseau d'itinérance mobile, vous pouvez désactiver le transfert de données via le serveur. L'application mobile **Author Connect** ne sera pas disponible. Cependant, elle garde le contrôle du traceur via des commandes SMS. Pour désactiver le transfert de données mobiles, envoyez un SMS au numéro de téléphone de la carte SIM installée dans le traceur: **[password] set server off**

*Par exemple: 1234 set server off Assurez-vous de recevoir la confirmation par SMS \*: Serveur MQTT désactivé.*

Pour activer le transfert de données mobiles, envoyez un SMS au numéro de téléphone de la carte SIM installée dans le traceur: **[password] set server on**

*Par exemple: 1234 set server on Assurez-vous de recevoir la confirmation par SMS \*: Serveur MQTT activé.*

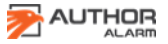

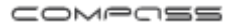

#### <span id="page-27-0"></span>**Remplacement carte SIM**

COMPASS est protégée par un boîtier thermo pliable monocouche. Pour remplacer la carte SIM préinstallée, retirez le boîtier thermo pliable. Insérez une nouvelle carte SIM et utilisez un étui rétractable supplémentaire pour protéger le COMPASS

**ATTENTION!** Assurez-vous que le nouveau numéro de téléphone et le nouveau compte de carte SIM sont compatibles avec le service de transfert de données GPRS (Internet mobile). Si vous modifiez la carte SIM dans COMPASS, assurez-vous de définir une nouvelle configuration APN (nom du point d'accès internet), voir ci-dessous.

### <span id="page-27-1"></span>**Modifier les paramètres Internet mobile**

Les paramètres Internet Mobile sont requis lorsque vous modifiez la carte SIM fournie avec l'appareil et après la mise à jour du firmware COMPASS GSM / GPS.

Pour configurer les paramètres APN (nom du point d'accès Internet) en mode automatique, envoyez le SMS suivant au numéro de téléphone de la carte SIM installée dans le traceur:

### **[password] set APN+**

*Par exemple: 1234 set APN + Assurez-vous de recevoir la confirmation par SMS \*: APN est réglé sur le mode automatique.*

**ATTENTION!** Certains opérateurs mobiles ne prennent pas en charge la configuration automatique APN (nom du point d'accès Internet).

Dans ce cas, vous devez configurer l'APN (nom du point d'accès internet) manuellement. Pour le changer, envoyez un SMS au numéro de téléphone de la carte SIM installée dans le traceur:

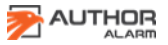

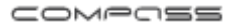

#### **[password] set APN < apn\_name>, < apn\_user>, < apn\_pass>**

*< apn\_name>: nom APN (nom du point d'accès internet)*

*< apn\_user>: ouverture de session (si nécessaire)*

*< apn\_pass>: mot de passe (si nécessaire)*

#### *Exemple:*

*1234 set ANP internet.beeline.ru beeline, beeline ou 1234 set ANP internet.beeline.ru Vous pouvez vérifier auprès de votre opérateur mobile quels paramètres APN vous avez sur votre carte SIM. Assurez-vous de recevoir la confirmation par SMS \*: SET APN OK APN: internet.beeline.ru UTILISATEUR: beeline PASS: beeline*

#### **Comment changer la langue dans les notifications et L'interface de carte SMS**

Pour changer la langue des notifications par SMS en anglais et afficher Google Maps dans L'application **Author Connect,** envoyez un SMS au numéro de téléphone de la carte SIM installée dans le traceur: **[password] set lang en**

*Par exemple: 1234 set lang en Assurez-vous de recevoir la confirmation par SMS \*: La langue anglaise est définie par défaut.*

Pour changer la langue des notifications par SMS en russe et afficher Yandex Maps dans l'application **Author Connect**, envoyez un SMS au numéro de téléphone de la carte SIM installée dans le traceur: **[password] set lang ru**

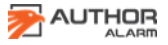

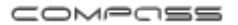

#### **Réinitialisation du mot de passe**

Pour réinitialiser le mot de passe à 1234, procédez comme suit:

1. Débranchez le câble ROUGE de l'alimentation + 12V.

2. Connectez à nouveau le câble ROUGE à l'Alimentation + 12V.

3. Dans les 10 minutes, envoyez la commande SMS avec un code de réinitialisation d'urgence au numéro de téléphone de la carte SIM installée dans le traceur.

Vous pouvez trouver le code de réinitialisation sous la couche de protection sur la carte en plastique du traceur.

Le SMS de confirmation sera envoyé au numéro de téléphone à partir duquel le code a été envoyé. Le mot de passe sera changé en 1234.

## **COMMANDES ET NOTIFICATIONS SMS**

Vous pouvez configurer et contrôler le traceur COMPASS GSM / GPS en utilisant des commandes SMS, envoyées depuis votre téléphone mobile au numéro de téléphone de la carte SIM installée sur le traceur.

Dans la plupart des cas, un mot de passe est nécessaire pour exécuter des commandes SMS. Certaines commandes peuvent être exécutées sans mot de passe, pour fournir cela, votre numéro de téléphone doit être configuré sur le système en tant que téléphone principal. Sinon, vous devez entrer le mot de passe pour chaque commande SMS.

**ATTENTION!** Par défaut, le mot de passe est 1234. Nous vous recommandons fortement de le changer avant de commencer à utiliser le traceur COMPASS GSM / GPS (Voir page 30).

**ATTENTION!** Si le traceur COMPASS GSM / GPS fonctionne en mode Balise, les commandes SMS sont reçues et exécutées uniquement au début. Par conséquent, la confirmation par

SMS à votre commande peut arriver après une longue période.

**AUTHOR** 

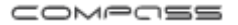

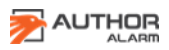

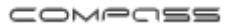

# **Liste de commandes SMS**

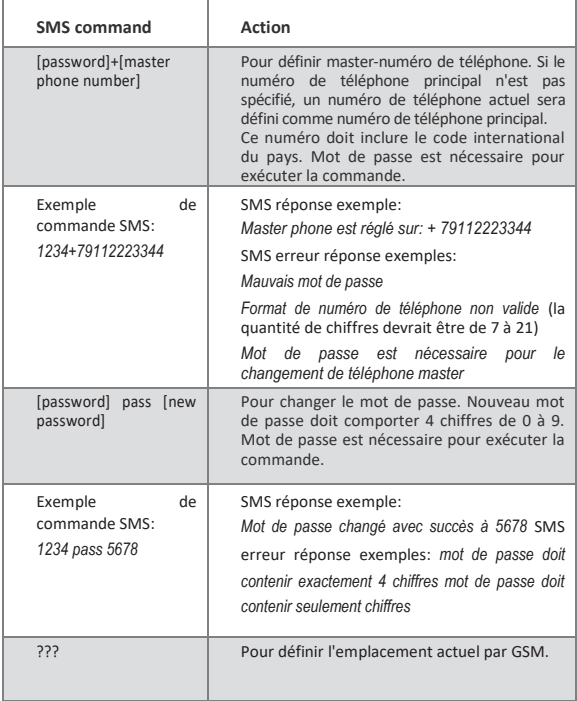

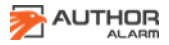

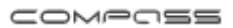

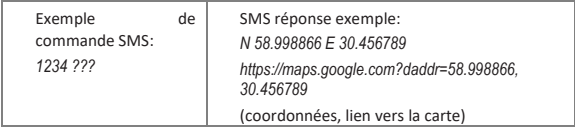

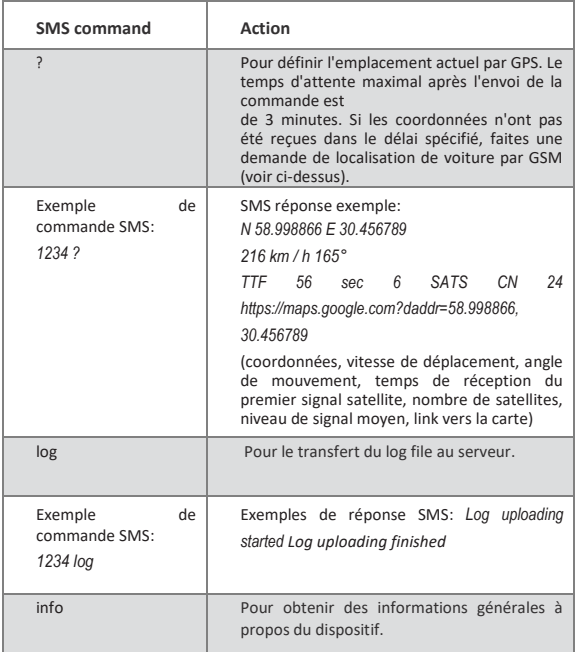

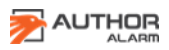

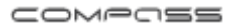

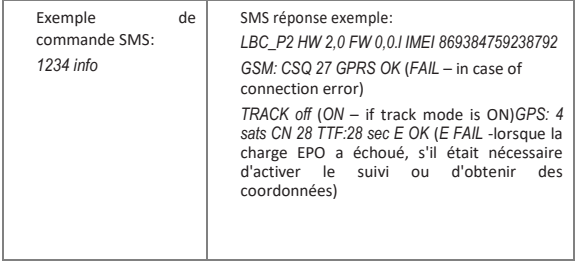

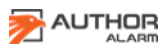

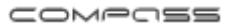

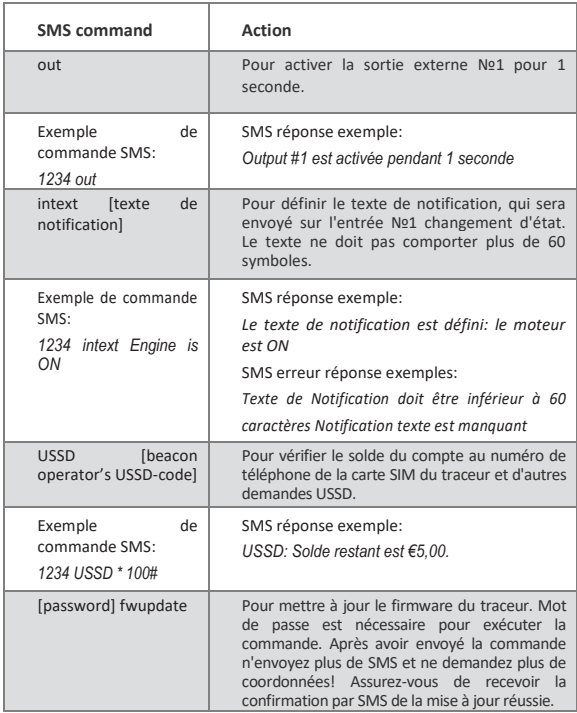

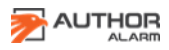

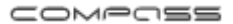

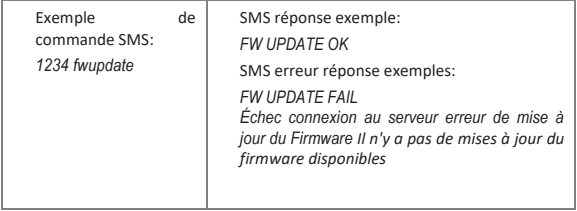

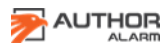

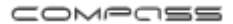

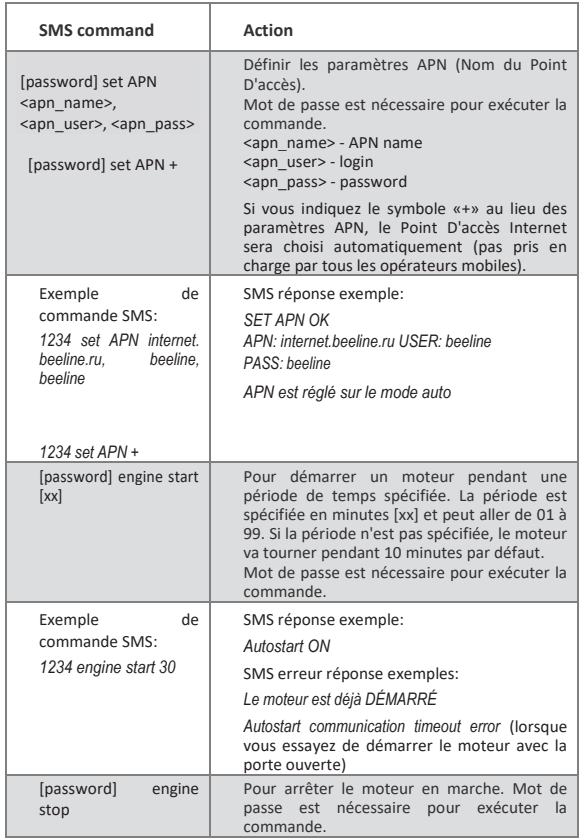

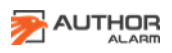

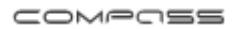

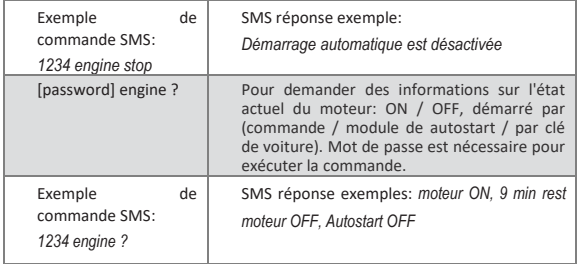

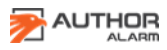

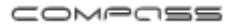

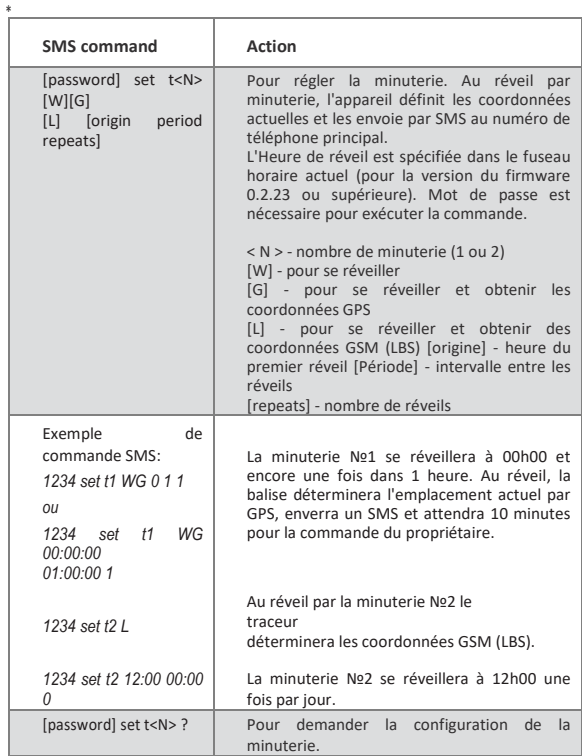

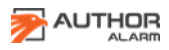

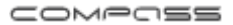

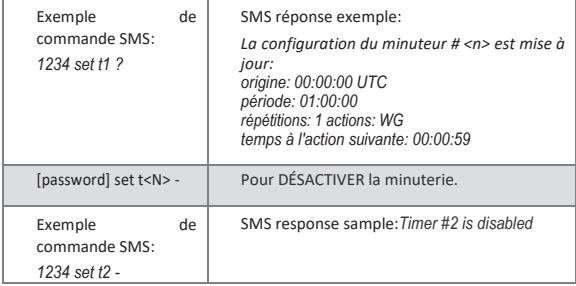

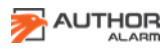

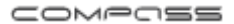

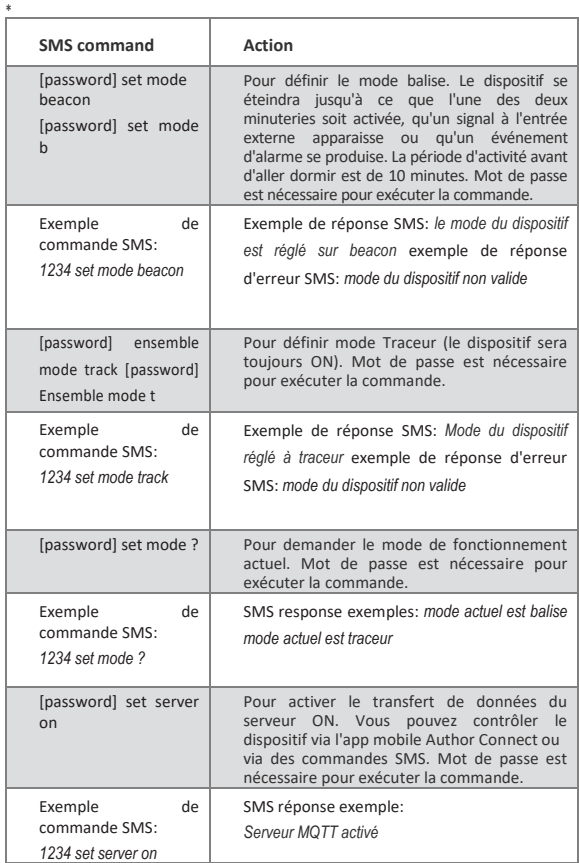

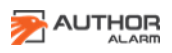

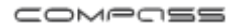

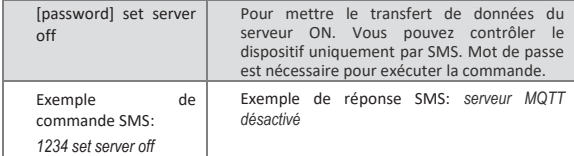

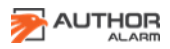

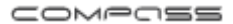

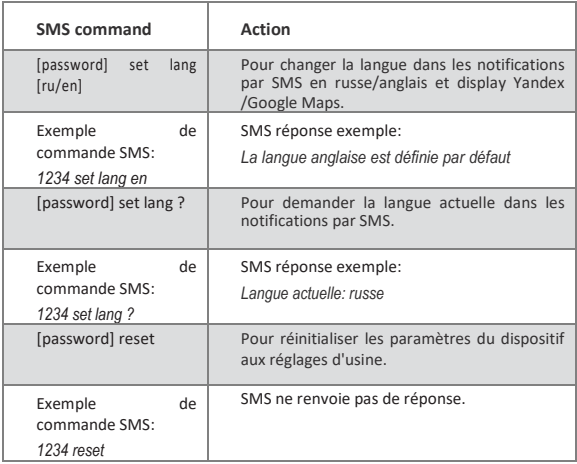

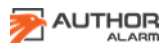

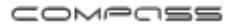

# **Liste des notifications par SMS**

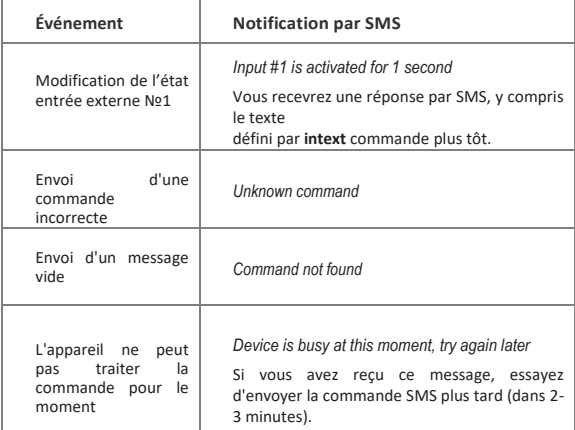

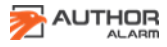

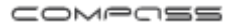

## <span id="page-44-0"></span>**INSTALLATION DU DISPOSITIF**

#### **Schéma de câblage**

- **1. NOIR.** Masse / Négatif.
- **2. ROUGE.** +12V permanent (+30).
- **3. BLANC.** CAN-L.
- **4. BRUN.** CAN-H.
- **5. BLEU.** Entrée Externe «-».
- **6. VERT.** Sortie Externe «-».

#### **Recommandations d'Installation**

Ne connectez pas les câbles CAN-L et CAN-H au bus CAN si vous n'utilisez pas COMPASS GSM / GPS en jumelage avec IGLA ou AUTOSTART.

**ATTENTION!** Si vous souhaitez utiliser le système IGLA (ou le module AUTOSTART), vous devez choisir entre le module ATLAS GSM ou le traceur COMPASS GSM / GPS. Il est impossible de coupler IGLA (ou AUTOSTART) avec les deux appareils.

**ATTENTION!** En cas d'installation du COMPASS GSM/GPS avec ATLAS GSM-module, seulement un dispositif doit être conecté au CAN-bus par CAN-L et CAN-H câbles.

Ne pas installer le traceur directement sous les parties métalliques de la carrosserie de la voiture. Dirigez l'antenne du traceur vers le ciel pour obtenir un signal fort et stable

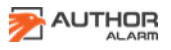

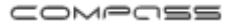

des satellites. Vérifiez le fonctionnement du positionnement GPS avant l'assemblage final.

# **Enregistrement du compte Traceur sur le serveur via l'app mobile (pour l'installateur)**

**1.** Téléchargez et installez l'app **Author Connect** pour iOS (10.0 et supérieur) ou Android (4.1 et supérieur):

*<https://itunes.apple.com/ru/app/author-connect/id1394124230> [https://play.google.com/store/apps/details?id=com.dma.author.](https://play.google.com/store/apps/details?id=com.dma.author.connect)*

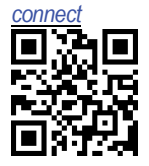

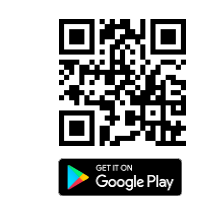

**2.** Lancez l'app **Author Connect**. Appuyez sur "Créer un nouveau compte" et inscrivez-vous dans le système avec votre numéro de téléphone mobile. Spécifier les paramètres du compte:

App Store

• Numéro de téléphone-votre numéro de téléphone mobile, y compris le code international du pays (par exemple + 49 111 1111111 pour l'Allemagne. Indiquer uniquement

les chiffres)

• Mot de passe - de 8 à 64 symboles sans espaces (lettres latines, chiffres, caractères spéciaux)

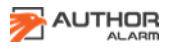

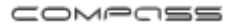

• Prénom et Nom-au moins 3 symboles (lettres, espaces, tirets). N'utilisez pas d'espaces ou de tirets au début et à la fin des mots.

**3.** Paire COMPASS GSM / GPS traceur avec le compte créé. Utilisez la carte en plastique du set avec le numéro de série et le code **PIN visible**.

**ATTENTION!** N'effacez pas la couche protectrice de la carte en plastique! Les codes PIN sous la couche protectrice sont destinés à l'enregistrement du propriétaire de la voiture. Pour coupler le COMPASS GSM / GPS utilisez **uniquement le PIN-code visible**. Le code PIN ouvert ne peut être utilisé qu'une seule fois pour l'enregistrement et le paramétrage du système.

# **Synchronisation du Traceur avec IGLA ou AUTOSTART**

Après avoir connecté le système antivol IGLA ou / et le module AUTOSTART au bus CAN, il est nécessaire de les synchroniser avec le COMPASS GSM/GPS pour le travail en conjoint:

1. Alimentation + 12V aux dispositifs.

2. Mettez le système IGLA en mode de changement de code PIN et le module AUTOSTART en mode de mise à jour du Firmware (voir les manuels d'utilisation).

Ne pas couper le contact!

3. Ouvrez l'app mobile **Author Connect** et appuyez sur le bouton SETTINGS.

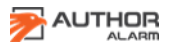

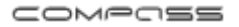

4.Appuyez sur les boutons REFRESH pour IGLA et AUTOSTART. Une fois détectés les périphériques, appuyez sur les boutons BIND.

# **Choisissez un périphérique pour recevoir des données**

Toutes les données peuvent être reçues des systèmes du véhicule et vues dans l'application **Author Connect** selon que IGLA ou AUTOSTART sont installés ou non.

Si vous utilisez COMPASS GSM / GPS traceur ensemble avec le système antivol IGLA **ou** le module AUTOSTART, alors le dispositif connecté (IGLA ou AUTOSTART) sera la source de données CANBUS.

Si vous utilisez COMPASS GSM / GPS traceur avec l'antivol IGLA **et** le module AUTOSTART, alors l'antivol IGLA sera la source de données CANBUS.

## **Mise à jour du Firmware**

La mise à jour automatique du firmware permet au propriétaire de la voiture d'utiliser les nouvelles fonctions du COMPASS GSM/GPS traceur et d'optimiser le fonctionnement du dispositif. La mise à jour du Firmware peut être effectuée via le serveur GSM et ne nécessite pas le démontage du dispositif du véhicule.

Pour mettre à jour le firmware du traceur, envoyez une demande SMS avec le **[password] fwupdate** (par exemple, *1234 fwupdate*) au numéro de téléphone de la carte SIM installé dans le traceur. Assurez-vous de recevoir une confirmation par SMS\*: *FW UPDATE*

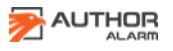

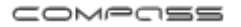

*OK.* En cas d'erreur envoyez la demande de SMS à nouveau plus tard.

**ATTENTION!** Après la mise à jour du firmware du COMPASS GSM/GPS, assurez-vous que les paramètres du traceur (master phone, point d'accès Internet APN, etc.) restent inchangés. Sinon, définissez à nouveau ces paramètres à l'aide des commandes SMS appropriées ou de l'app mobile **Author Connect**.

Si COMPASS GSM/GPS fonctionne en mode balise, les commandes SMS sont reçues et exécutées uniquement au réveil.

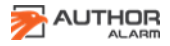

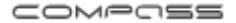

# <span id="page-49-0"></span>**INFORMATIONS DE RÉFÉRENCE**

## **Spécifications**

Bande de fréquence GSM........................... . 900-1800 MHz Tension de fonctionnement .................. 7-36 V (12 v nom.) Plage de température de fonctionnement de -40 à + 85°С Consommation de courant: en mode sleep .................................. pas plus de 1,5 mA en mode standby ................................pas plus de 9 mA en mode de transfert de données .pas plus de 200 mA

### **Contenu du set**

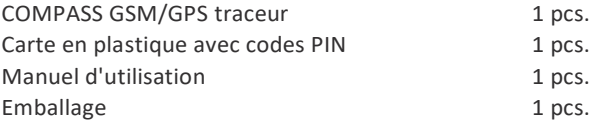

Fait en Russie Fabriquant: LLC «DMA Group | U.A Л14.B.10097

Le développeur et le fabricant se réservent le droit d'effectuer des mises à jour techniques non spécifiées dans ce manuel d'utilisation. Pour plus d'informations visitez notre site web:

[http://author-alarm.com](http://author-alarm.com/)

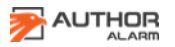

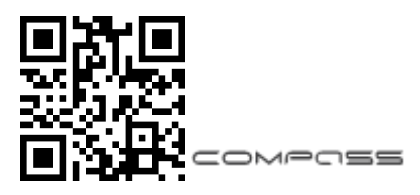

### **CARTE DE GARANTIE**

Le temps de garantie est de 12 mois à compter de la date de l'achat. Pendant cette période, le support technique et la maintenance sont garantis gratuitement. La garantie ne s'applique pas aux éléments avec:

• dommages mécaniques, morceaux brûlés ou abîmés, composants, pistes conductrices etc.;

• traces d'une réparation indépendante et non professionnelle;

• dommages causés par des risques naturels, des incendies, des facteurs sociaux;

rupture du sceau de garantie, absence du numéro de série

Seuls les appareils avec l'intégralité du set et avec l'emballage d'origine sont pris pour le service de garantie.

L'Absence d'emballage est considérée comme un non-respect des règles de transport. La garantie ne s'applique pas aux dommages subis par un autre équipement fonctionnant avec ce dispositif.

Élément (modèle) \_\_\_\_\_\_\_\_\_\_\_\_\_\_\_\_

Date de la vente  $\frac{1}{2}$  /

Le contenu du set\_\_\_, le fonctionnement du dispositif \_ et l'absence de dégâts mécaniques est vérifié.

Je suis au courant et d'accord avec les conditions de service de garantie.

Acheteur \_\_\_\_\_\_\_\_\_\_\_\_\_\_\_\_\_\_\_\_\_\_\_\_\_\_\_\_\_\_

Vendeur **and a structure of the structure of the structure of the structure of the structure of the structure of the structure of the structure of the structure of the structure of the structure of the structure of the str** 

Sceau \_\_\_\_\_\_\_\_\_\_\_\_\_\_\_\_\_\_\_\_\_\_\_\_\_\_\_

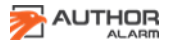

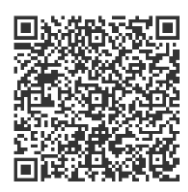

Liste Des Voitures Prises En Charge App.

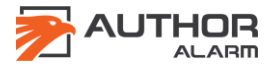